## **teacherPlace v3.0 > lesson 10b: Embedding a teacherTube Video**

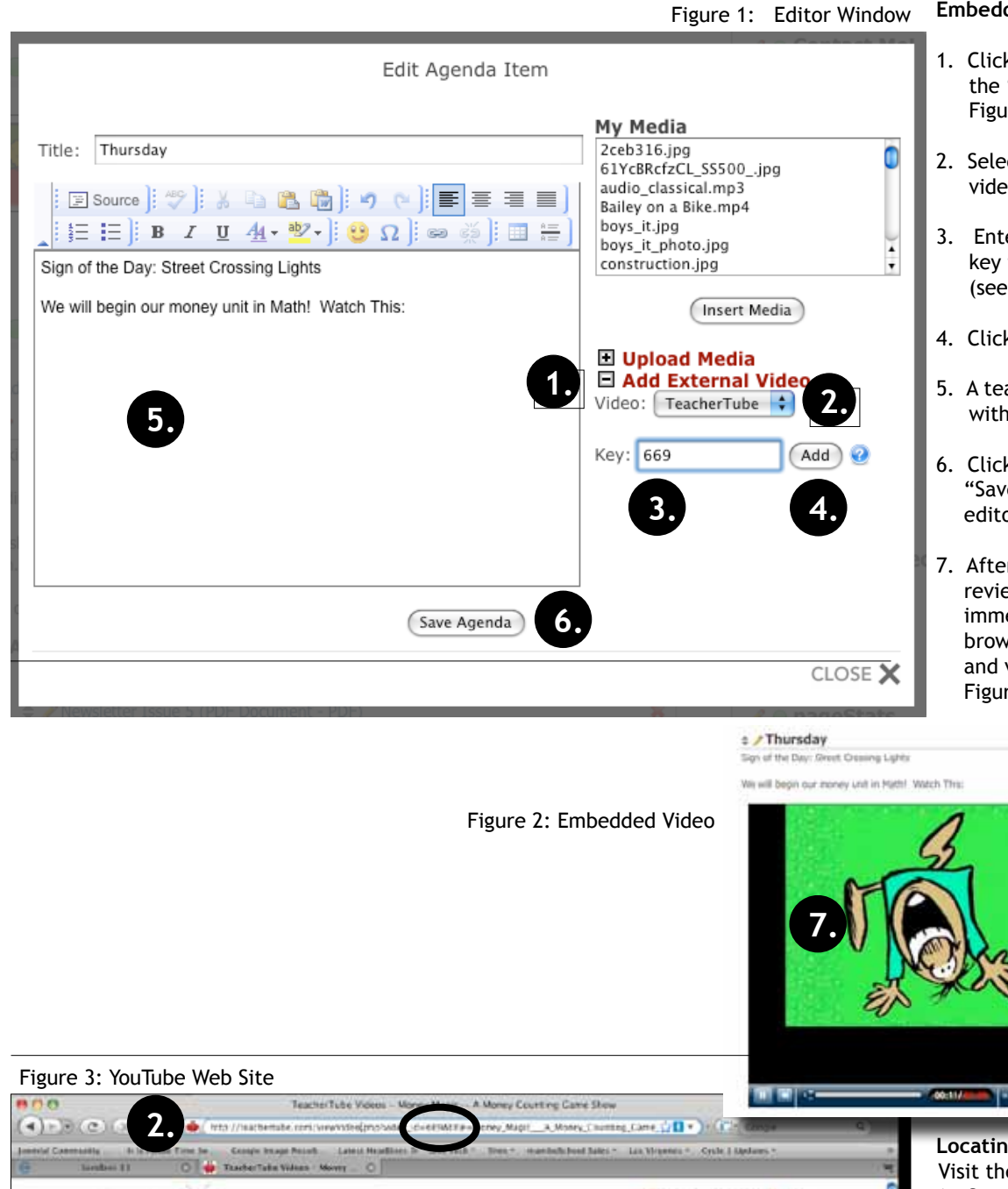

## **Embedding TeacherTube**

- $\kappa$  the expand icon to beside "Add External Video". (See re 1)
- ct "TeacherTube" from the o type dropdown menu.
- er the TeacherTube video from the TeacherTube URL below).
- K the "Add" button.
- acherTube tag will appear in the editor. (Not Shown)
- K the "Save Agenda" or e Blog Post" button. The or will close.
- r the editor closes, you may ew/play your YouTube video ediately by refreshing your ser page or logging out viewing as the public. (See re  $2)$

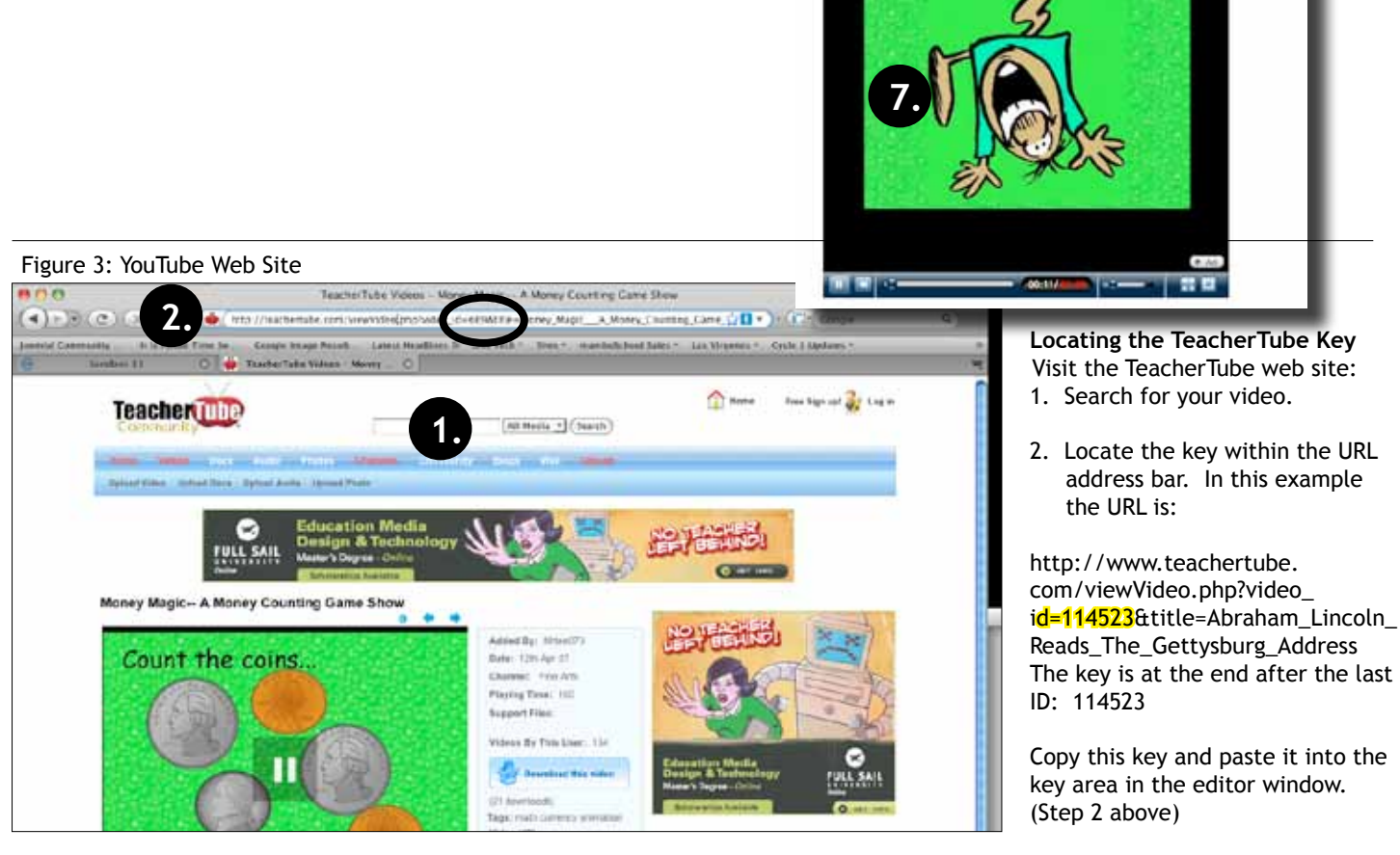